#### Homework 0

Jakub Szefer 2019/10/20

Please follow the three setup sections to create BitBucket git repository, install LATEX tools or setup Overleaf account, and get access to the course's git repository. Once you have these done, answer the questions that follow. Submit your solutions as a single PDF file generated from a template; more information is at end in the Submission Instructions section.

### Setup BitBucket git Repository

This course will use *git* repositories for code development. Each student should setup a free BitBucket (<https://bitbucket.org>) account and create a git repository for the course. Please make the repository private and give *WRITE* access to your instructor [\(jakub.szefer@yale.edu\)](mailto:jakub.szefer@yale.edu). Please send the URL address of the repository to the instructor by e-mail. Make sure there is a README.md file in the repository (access to the repository will be tested by a script that tries to download the README.md from the repository address you share). Also, if you are using a Apple computer, please add .gitignore file which contains one line: .DS Store (to prevent the hidden .DS Store files from accidentally being added to the repository). If you have problems accessing BitBucket *git* from the command line, please see the Appendix.

### Setup LAT<sub>E</sub>X and Overleaf

Any written work (including this homework's solutions) will be submitted as PDF files generated using  $\text{LTr}[X]$  [\[1\]](#page-3-0) from provided templates. Students can setup a free Overleaf ([https://www.](https://www.overleaf.com) [overleaf.com](https://www.overleaf.com)) account to edit LATEX files and generate PDFs online; or students can install LATEX tools on their computer. Installation of the tools is encouraged, but we are not able to provide much technical support for installation of the tools on student's computer. Problems with installing LATEX tools will not be accepted as a reason for homework extension requests.

### Setup Access EENG 428's git Repository

You can access the course's *git* repository via the BitBucket web page, or *git* tools installed on your computer. You are encouraged to install git on your computer, but we are not able to provide much technical support for installation on different operating system types. You can always access the repository through the web browser, problems with git will not be accepted as reason for extensions on any work.

You can access, or *clone* if you have git installed, repository from [https://bitbucket.](https://bitbucket.org/refezs/eeng428-public-fall2019) [org/refezs/eeng428-public-fall2019](https://bitbucket.org/refezs/eeng428-public-fall2019). You will need to regularly pull from the repository to check for updates or as new files are posted for students to download.

## Question 1 Setup *qit* Repository

In addition to e-mailing the URL of your repository to the instructor, please enter is below as answer to the first question.

#### 1.1 Student's Answer

Please replace this text with your answer.

# Question 2 Cloud FPGA Providers

Use your favorite internet search engine and other online resources to make a list of public and private Cloud FPGA providers. Include in the list ones mentioned in class. For each cloud provider, list the type(s) of FPGAs they offer (Xilinx, Intel, etc.) and the specific FPGA chips or development boards (UltraScale+, Aria 10, etc.). Include information how the FPGAs can be accessed, e.g. programmed directly by user, or only through High Level Synthesis (HLS) tools, etc. Cite your sources for the information you find.

#### 2.1 Student's Answer

Please replace this text with your answer.

# Question 3 Latency of Accessing Cloud FPGA Data Centers

Compute the physical distance from New Haven, CT, to each of the Amazon's data centers which host FPGAs. Do your best to look up physical location of the data center, or approximate their location. Based on the speed of light and assuming any networking cables are going in a straight line from New Haven, CT, to the data centers, compute the minimum latency of sending data to or from the data center and New Haven, CT. Compare the results with actual latencies. Cite any sources you use for location or latency information.

#### 3.1 Student's Answer

Please replace this text with your answer.

# Homework Time Estimate

To help improve homeworks for future, please estimate the number of hours used to complete this homework (reading instructions, searching for information, writing answers, setting up any accounts and tools). Please round up your estimate to the nearest hour. Please put your answer as a single integer number of hours in the file homeworks/homework-00/TIME-ESTIMATE-HOMEWORK.txt.

# Submission Instructions

Submit your solutions as a single PDF file generated from a L<sup>AT</sup>FX template. You can get the template (used to generate this instructions files as well) as discussed below.

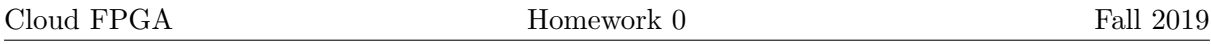

If using Overleaf, create new blank project, e.g. EENG 428 Fall 2019 Homework 0. Then, remove the default main.tex file from the project. Next get files from homework/homework-00 folder in the courses's git repository. Copy the files into the Overleaf project for this homework. For the actual solutions, enter your text by replacing all the blue text in main.tex file with your solutions. Finally generate the PDF.

If you have LATEX tools installed on your computer, get the files from homework/homework-00 folder in the courses's git repository. Then you can simply edit the main.tex file locally and create PDF file using your LAT<sub>EX</sub> tools, or you can use the provided Makefile, type make solutions in the terminal to compile the PDF. For the actual solutions, enter your text by replacing all the blue text in main.tex file with your solutions. Finally generate the PDF.

In the main.tex from homework/homework-00, replace your name on line 8. If you are not using the Makefile, comment out line 14 of the main.tex file (to hide the homework instructions text when generating the PDF). In LAT<sub>EX</sub> you use the  $%$  character to comment things out, put % at start of line to comment it out. If using the Makefile, simply type make solutions, which will comment out the line for you.

Once you have a PDF, add it to your *git* repository in folder homeworks/homework-00/ as file named homework-00-solutions.pdf. The solution PDF file will be automatically dowloaded from your git by the instructor. Make sure the solutions are in git by the deadline.

# Appendix – Command Line use of BitBucket *qit* when using Yale E-mail for BitBucket Account

If you use BitBucket with your Yale e-mail address, you will not be able to do command line operations, such as *gitclone* with your Yale password. For this situation there are two alternatives suggested by BitBucket:

#### 1. Use SSH (Recommended)

SSH is a more secure method authentication that does not require you to provide a password. The way it works is that you provide BitBucket with a public key, and if the private key you have on your local machine matches the public key you have provided to BitBucket, BitBucket will allow your authentication attempt to go through. You may set up an SSH for authentication against BitBucket as described at: [https://confluence.atlassian.com/bitbucket/](https://confluence.atlassian.com/bitbucket/set-up-an-ssh-key-728138079.html) [set-up-an-ssh-key-728138079.html](https://confluence.atlassian.com/bitbucket/set-up-an-ssh-key-728138079.html)

### 2. Set Up And Use An App Password And Keep Using HTTPS

An app password works like an API token, it provides you a token that has access to specific components of the tool. You may choose which components it has access to while creating the app password. If you wish to create an app password for authentication via HTTPS, you may follow the guide located at: [https://confluence.atlassian.com/bitbucket/app-passwords-82878](https://confluence.atlassian.com/bitbucket/app-passwords-828781300.html)1300. [html](https://confluence.atlassian.com/bitbucket/app-passwords-828781300.html)

Once you have your app password, a gitclone command with an app password could look like this:

git clone https://<myUsername>:<appPassword>@bitbucket.org/<owner>/<repoName>git

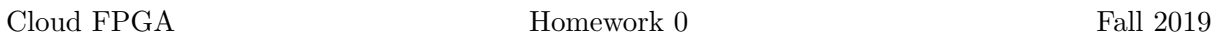

To avoid having to type in the token each time, you can configure  $git$  to store your password (in this case the token):

git credentials.helper --store

# References

<span id="page-3-0"></span>[1] WIKIPEDIA CONTRIBUTORS. Latex — Wikipedia, the free encyclopedia, 2019.